$**$  \*\*  $**$ \*\* ソフトウェア説明書 \*\*  $**$  \*\*  $**$ \*\* SIMPLIA/DF-JOBFLOW V23L50 \*\*  $**$  \*\*  $**$ \*\*\*\*\*\*\*\*\*\*\*\*\*\*\*\*\*\*\*\*\*\*\*\*\*\*\*\*\*\*\*\*\*\*\*\*\*\*\*\*\*\*\*\*\*\*\*\*\*\*\*\*\*\*\*\*\*\*\*\*\*\*\*\*\*\*\*\*\*\*\*\*\*\*\*\*\*\* ソフトウェア説明書は、製品の取り扱い、ご使用に際して特に注意すべき事項、参考 となる情報等を記したものです。製品のインストール前に必ずお読みください。 本ソフトウェア説明書は、以下の構成で記述しています。 1.製品概要 2.オンラインマニュアルについて 3.ソフトウェア組み合わせ条件 4.インストール手順 5.サンプルデータでの動作確認手順 6.アンインストール手順 7.エンハンス事項 8.旧版からの移行について 9.セキュリティについて 10. SIMPLIA製品に関する情報 11.補足事項 なお、本ソフトウェア説明書では、各製品を次のように略記しています。あらかじめ ご了承ください。 ・「Windows(R) 8.1」または、 「Windows(R) 8.1 Pro」、 「Windows(R) 8.1 Enterprise」  $\Rightarrow$  [Windows 8.1] ・「Windows(R) 8」または、 「Windows(R) 8 Pro」、 「Windows(R) 8 Enterprise」 -->「Windows 8」 ・「Windows(R) 7 Home Premium」または、 「Windows(R) 7 Professional」、 「Windows(R) 7 Enterprise」、 「Windows(R) 7 Ultimate」  $\Rightarrow$  [Windows 7] ・「Windows Vista(R) Home Basic」または、 「Windows Vista(R) Home Premium」、 「Windows Vista(R) Business」、 「Windows Vista(R) Enterprise」、 「Windows Vista(R) Ultimate」 -->「Windows Vista」 ・「Microsoft(R) Windows Server(R) 2012 R2 Datacenter」または、 「Microsoft(R) Windows Server(R) 2012 R2 Standard」、 「Microsoft(R) Windows Server(R) 2012 R2 Essentials」、 「Microsoft(R) Windows Server(R) 2012 R2 Foundation」 -->「Windows Server 2012」または、「Windows Server 2012 R2」 ・「Microsoft(R) Windows Server(R) 2012 Datacenter」または、 「Microsoft(R) Windows Server(R) 2012 Standard」、 「Microsoft(R) Windows Server(R) 2012 Essentials」、 「Microsoft(R) Windows Server(R) 2012 Foundation」 -->「Windows Server 2012」 ・「Microsoft(R) Windows Server(R) 2008 R2 Foundation」または、 「Microsoft(R) Windows Server(R) 2008 R2 Standard」、 「Microsoft(R) Windows Server(R) 2008 R2 Enterprise」、 「Microsoft(R) Windows Server(R) 2008 R2 Datacenter」 -->「Windows Server 2008」または、「Windows Server 2008 R2」 ・「Microsoft(R) Windows Server(R) 2008 Foundation」または、 「Microsoft(R) Windows Server(R) 2008 Standard」、 「Microsoft(R) Windows Server(R) 2008 Standard without Hyper-V(TM)」、 「Microsoft(R) Windows Server(R) 2008 Enterprise」、 「Microsoft(R) Windows Server(R) 2008 Enterprise without Hyper-V(TM)」、 「Microsoft(R) Windows Server(R) 2008 Datacenter」、 「Microsoft(R) Windows Server(R) 2008 Datacenter without Hyper-V(TM)」 -->「Windows Server 2008」 ・次の製品すべてを指す場合は、「Windows」と表記しています。 Windows 8.1 Windows 8 Windows 7 Windows Vista Windows Server 2012 R2 Windows Server 2012 Windows Server 2008 R2 Windows Server 2008 ・「Microsoft(R) Internet Explorer」 -->「Internet Explorer」 ・「Microsoft(R) Word 2007」  $\rightarrow$  [Word2007] ・「Microsoft(R) Word 2010」

\*\*\*\*\*\*\*\*\*\*\*\*\*\*\*\*\*\*\*\*\*\*\*\*\*\*\*\*\*\*\*\*\*\*\*\*\*\*\*\*\*\*\*\*\*\*\*\*\*\*\*\*\*\*\*\*\*\*\*\*\*\*\*\*\*\*\*\*\*\*\*\*\*\*\*\*\*\*

- -->「Word2010」
- ・「Microsoft(R) Word 2013」
- -->「Word2013」 ・「Microsoft(R) Excel 2007」
- $\rightarrow$  [Excel2007] ・「Microsoft(R) Excel 2010」
- $\rightarrow$  [Excel2010] ・「Microsoft(R) Excel 2013」
- $\rightarrow$   $\sqrt{Exce12013}$

# 1.製品概要

### 1.1 SIMPLIAとは?

- ・SIMPLIA(SIMple development & maintenance support Program LIbraries for Application system)は、アプリケーション開発・保守作業を支援するツール群の総 称です。
- ・SIMPLIA製品を導入することにより、作業効率アップ・生産性/品質向上などの効果 が期待できます。

--------------------------------------------------------------------------

SIMPLIA製品は、機能別に以下の体系に分類されます。

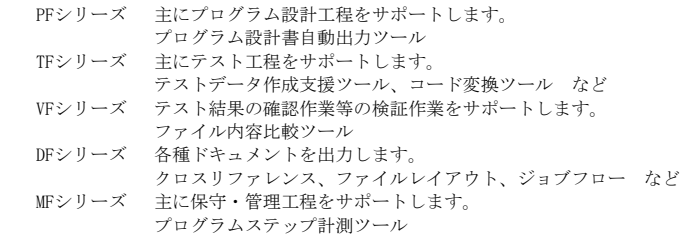

## 1.2 SIMPLIA/DF-JOBFLOWとは?

- ・SIMPLIA/DF-JOBFLOWは、富士通がGS/Mシリーズ製品として提供している SIMPLIA/DF-JOBFLOWで解析した情報を入力し、ジョブフロー図やデータセット一覧 など、各種ジョブ関連ドキュメントを自動生成するツールです。
- ・生成されるドキュメントは、お客様が自由に変更できるようにMicrosoft(R)の Word2007, 2010, 2013やExcel2007, 2010, 2013の形式で生成します。 また、HTML形式でも生成することができるため、お手持ちのWEBブラウザにて設計 情報を確認することができます。
	- ・SIMPLIA/DF-JOBFLOWにおいて出力されるドキュメントは、以下のとおりです。
	- ジョブフロー - ジョブ一覧
	- フォームオーバレイ一覧
	- データセット一覧

#### 1.3 製品構成

- ・本製品は、CD-ROMで提供されます。
- ・本製品にはマニュアルは添付されておりません。使用方法、動作確認手順 について は製品本体に組み込まれているオンラインマニュアルを参照してください。
- ・提供形式 : CD-ROM × 1枚
	- 製品本体
	- サンプルデータ

1.4 ハードウェア条件

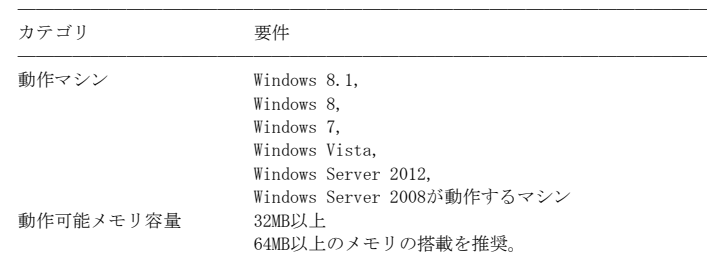

格納先ハードディスク容量 10.0MB以上

 プリンタ ローカルプリンタまたはネットワークプリンタ。 プリンタが接続されていなくても定義が必要です。 ────────────────────────

#### 2.オンラインマニュアルについて  $\overline{\phantom{a}}$   $\overline{\phantom{a}}$   $\overline{\$

- ・本製品には、以下のオンラインマニュアルが含まれています。
- SIMPLIA/DF-JOBFLOW オンラインマニュアル

 ※オンラインマニュアルの参照用ブラウザとしては、Internet Explorer 9以降を 推奨します。

#### 3.ソフトウェア組み合わせ条件 ̄ ̄ ̄ ̄ ̄ ̄ ̄ ̄ ̄ ̄ ̄ ̄ ̄ ̄ ̄

# 3.1 必須ソフトウェア

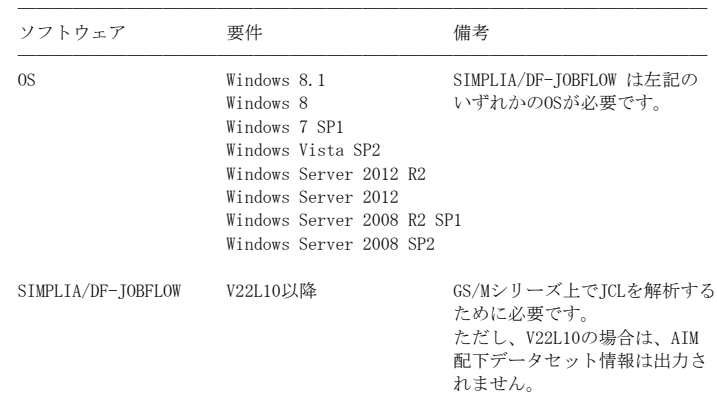

────────────────────────

※ x64用のOSをご使用の場合は、WOW64環境で動作します。

## 3.2 関連ソフトウェア

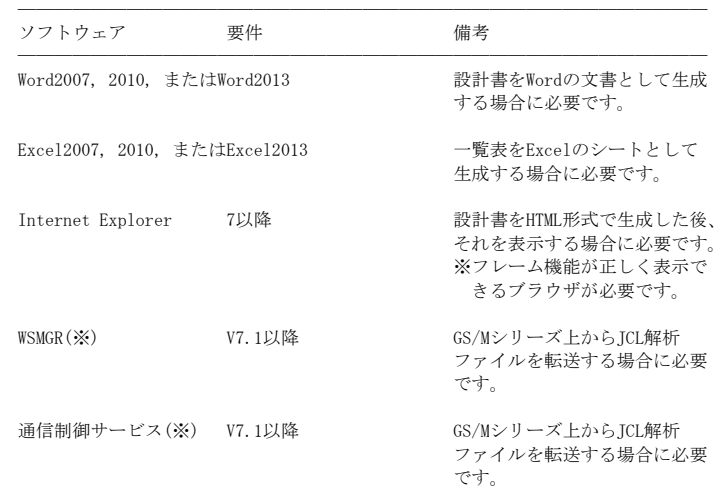

 ※GS/Mシリーズ上から、JCL解析ファイルの転送を行うソフトウェアは、バイナリ形式 での転送が可能であれば、種類は問いません。

────────────────────────

### 4.インストール手順  $\overline{\phantom{a}}$   $\overline{\phantom{a}}$   $\overline$

4.1 インストール時の注意事項

 ・本製品はAdministrator権限のあるユーザでインストールを行ってください。 Administrator権限のないユーザでインストーラを起動した場合、インストールが 正常に終了しないことがあります。

- ・実行中のアプリケーションをすべて終了した後に、本製品をインストールして ください。
- ・コンポーネント選択画面で指定するインストール先は、フルパスで指定してく ださい。
- ・前バージョン/レベルのSIMPLIA/DF-JOBFLOWがすでにインストールされている 場合は、そのSIMPLIA/DF-JOBFLOWを削除した後にインストールしてご利用くださ い。
- ・インストール時に十分な空きディスク容量があっても、ディスクの属性(セクタ など)によりファイル複写中に容量不足が発生することがあります。この場合、既 に複写されたフォルダやファイルを削除した後、インストール先のドライブを変更 するか、更に十分な空きディスク容量を確保した上で、再インストールを行ってく ださい。
- ・再インストールする場合には、ハードディスクの空きスペースを確認してから行っ てください。
- 4.2 インストール
	- (1) 実行中のアプリケーションをすべて終了してください。
	- (2) 製品CD-ROMをCD-ROMドライブに入れます。
	- (3) 自動的にインストーラが起動されます。
	- (4) 以降、画面に表示される指示に従って、インストールを進めてください。
	- ★インストールが終了すると、グループ「SIMPLIAシリーズ」の「DF-JOBFLOW V23」の 配下に以下のアイコンが作成されます。
	- SIMPLIA DF-JOBFLOW ソフトウェア説明書
	- SIMPLIA DF-JOBFLOW オンラインマニュアル

## 5.サンプルデータでの動作確認手順

 ・サンプルデータでの動作確認手順は、「SIMPLIA/DF-JOBFLOW オンラインマニュア ル」の"サンプル資産からドキュメントを出力する"を参照してください。

#### 6.アンインストール手順

- 6.1 アンインストール時の注意事項
- ・ アンインストール前には、必ず Windowsエクスプローラを終了させてください。 起動したままアンインストールを実行した場合、「現在使用中で更新の必要なファ イルがあります」のエラーが発生することがあります。 エラーが発生した場合は、アンインストールを中止し Windowsエクスプローラを 終了させた後に再度実行してください。 最後にアンインストールが失敗した可能性ありのメッセージが表示されますが、 そのまま続行しても構いません。
	- ・ アンインストールは、製品のインストーラにより作成された環境、および複写 されたファイルに対してだけ削除処理を行います。製品の使用などにより作成 された環境およびファイルに対しては削除処理を行いません。
	- ・ インストール先フォルダがドライブ名直下でない場合、インストール時に指定 したフォルダが残る可能性があります。このフォルダは削除してもかまいません。
	- ・ アンインストール後、製品フォルダが残っている場合があります。このフォル ダは削除しても構いません。ただし、他製品と連携して使用しているコンポーネ ントは注意してください。
- 6.2 アンインストール
	- (1) [スタート]メニューをクリックします。
	- (2) [コントロールパネル]をクリックし、コントロールパネルを開きます。
	- (3) [プログラムのアンインストール]を選択し、[プログラムのアンインストールま たは変更]画面よりアンインストールを行ってください。
	- (4) 以降、画面に表示される指示に従って、アンインストールを進めてください。
	- ※ 上記の説明は、Windows 7を基に説明をしています。

以下に、V23L40からの変更点を示します。

[機能強化]

- 以下のOSでの動作をサポートしました。
	- $-$  Windows Vista (R) (64bit)
	- $-$  Windows (R) 7 (32bit)
	- $-$  Windows (R) 7 (64bit)
	- $-$  Windows (R) 8 (32bit)
	- $-$  Windows (R) 8 (64bit)
	- $-$  Windows (R) 8.1 (32bit)
	- $-$  Windows (R) 8.1 (64bit)
	- $-$  Windows Server (R) 2008 R2 (64bit)
	- $-$  Windows Server (R) 2012 (64bit)
	- $-$  Windows Server (R) 2012 R2 (64bit)
- · WOW64環境でのエクスプローラ連携機能をサポートしました。
- · Word2010, 2013およびExcel2010, 2013 環境での動作をサポートしました。

「不具合の修正]

·以下に示す条件で作成されたJCLアナライズファイルを対象として、ドキュメント 出力を行った場合、ドキュメント出力処理エラー(抽出処理での内部処理エラー)が 発生し、ドキュメント出力処理が開始できない不具合に対応しました。

[発生条件]

- GS (MSP/XSP)上でDD文(FD文)を持たないICLメンバを含む複数ICLメンバを対象 として移出ファイル出力機能(ANLFLOW)によるJCL移出ファイル生成を実施。
- かつ上記条件で作成されたJCL移入ファイルをダウンロードしてWindows の 移入処理を実施して、JCLアナライズファイルを生成。
- 8. 旧版からの移行について

・設計書、一覧表ドキュメントを出力する際に使用するテンプレートファイルが、 V23L30以前のものから変更されています。 詳しくは、オンラインマニュアルの LearningGuide - 「キーワードとテンプレート ファイル」を参照してください。

9. セキュリティについて

・本製品はイントラネット環境下で使用してください。

### 10. SIMPLIA製品に関する情報

SIMPLIA製品に関する最新の情報は、下記のURLアドレスに示すホームページ に記載されています。 URL: http://software.fujitsu.com/jp/simplia/

## 11. 補足事項

#### 11. 1 制限事項

·JIS2004の4バイトコードで表現される文字を使用した場合は、正しく動作いたしま せん。

- .。。<br>- 入力項目に入力した場合
- 文字を含むフォルダ名、ファイル名を選択した場合
- 文字を含むデータを入力した場合

・エクスプローラ連携を利用する際にショートカットを選択した場合、各機能が正常 に動作しない場合があります。

· その他SIMPLIA/DF-IOBFLOWの制限事項については、オンラインマニュアルの 「制限事項」のページを参照してください。

#### 11. 2 注意事項

・インストール時に作成されるファイルは、アンインストール以外の方法で削除しな いでください。

#### 11.3 ライセンスについて

 ・ご購入して頂いたお客様に限り、お客様所有の複数台のコンピュータに本ソフトウ ェアをインストールできます。

11.4 プリンタについて

 ・SIMPLIA/DF-JOBFLOWにて、Excel形式のドキュメントを出力する場合には、プリンタ の定義が必要です。

11.5 高度な安全性が要求される用途への使用について

 本製品は、一般事務用、パーソナル用、家庭用、通常の産業等の一般的用途を想定 して開発・設計・製造されているものであり、原子力施設における核反応制御、航 空機自動飛行制御、航空交通管制、大量輸送システムにおける運行制御、生命維持 のための医療用機器、兵器システムにおけるミサイル発射制御など、極めて高度な 安全性が要求され、仮に当該安全性が確保されない場合、直接生命・身体に対する 重大な危険性を伴う用途(以下「ハイセイフティ用途」という)に使用されるよう開 発・設計・製造されたものではありません。

 お客様は本製品を必要な安全性を確保する措置を施すことなくハイセイフティ用途 に使用しないでください。また、お客様がハイセイフティ用途に本製品を使用した ことにより発生する、お客様または第三者からのいかなる請求または損害賠償に対 ーランスコーク・・・・・・・・・・・・・・・・。<br>しても富士通株式会社およびその関連会社は一切責任を負いかねます。

- 以上 -

------------------------------------------------------------------------------ ・Microsoft、Windowsは、米国 Microsoft Corporationの米国およびその他の国におけ る登録商標です。

------------------------------------------------------------------------------

・Intel、Itaniumは、Intel Corporationの登録商標です。

・その他の会社名または製品名は、それぞれ各社の商標または登録商標です。

 本文中の記載内容は予告なしに変更される場合があります。 本製品におけるソースコードは弊社または開発会社の秘密情報です。 弊社に無断でソースコードを第三者へ開示することを禁止します。

Copyright 1996-2016 FUJITSU LIMITED